GPX failų naudojimas keliaujant

## Kas yra GPX failas?

GPX – tai failas, apimantis žemėlapius, duomenis ir Pasaulinės padėties nustatymo sistemos (angl. *Global Positioning System*, *GPS*) koordinates.

Jis gali būti naudojamas sustojimo vietoms ir maršrutams aprašyti, taip pat aukščio, laiko ir greičio duomenims išsaugoti.

GPX failas jūsų telefone ar mobiliajame įrenginyje padės jums rasti kelią gamtoje!

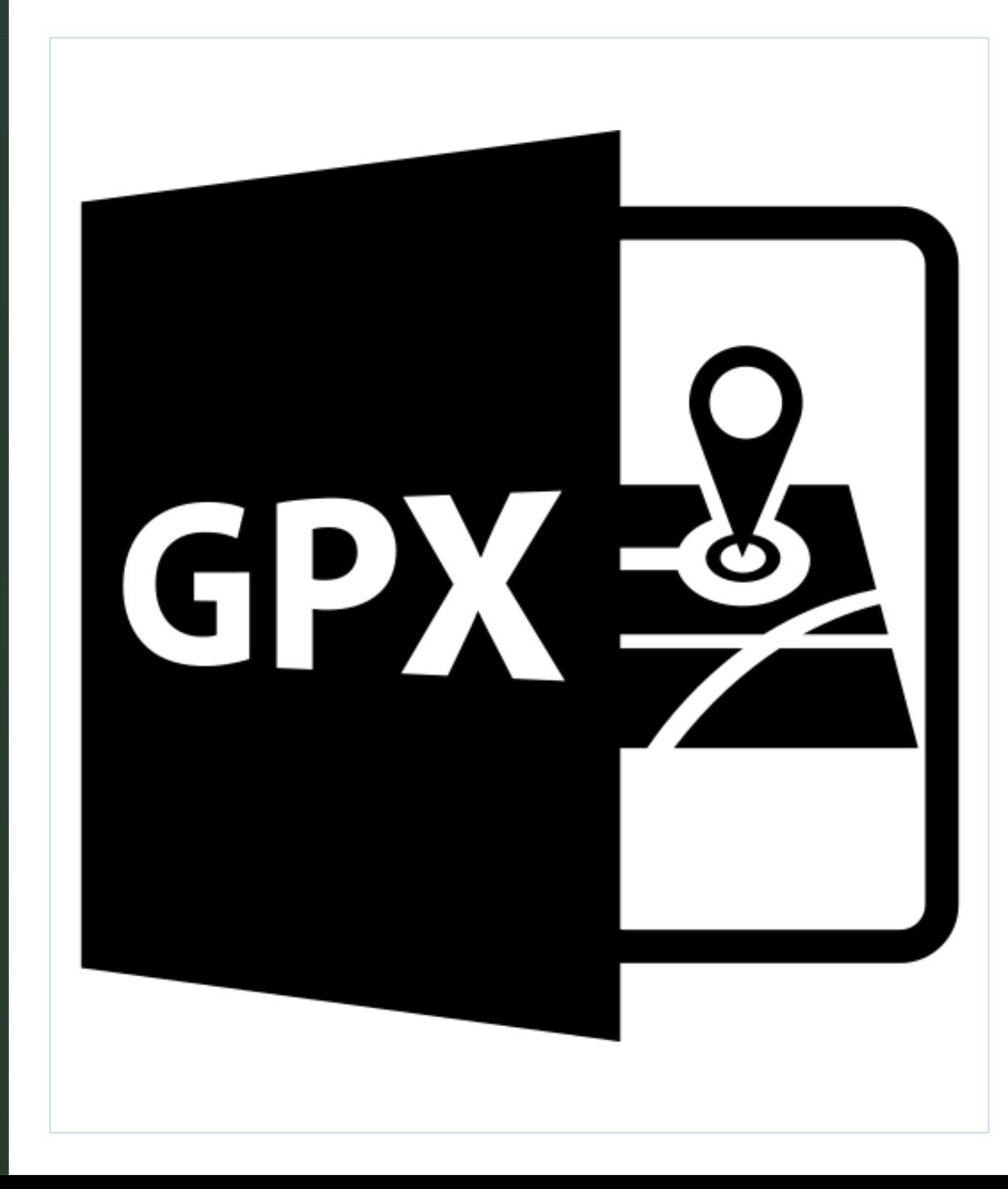

## GPX failo atidarymas telefone

z

1. Norint atidaryti GPX failą savo įrenginyje, jums reikės programėlės, su kuria galėsite atsisiųsti failą.

2. "Google Play" ("Android") ir "Apple App Store" ("iOS") naudotojai gali įdiegti programėlę į "GPX Viewer".

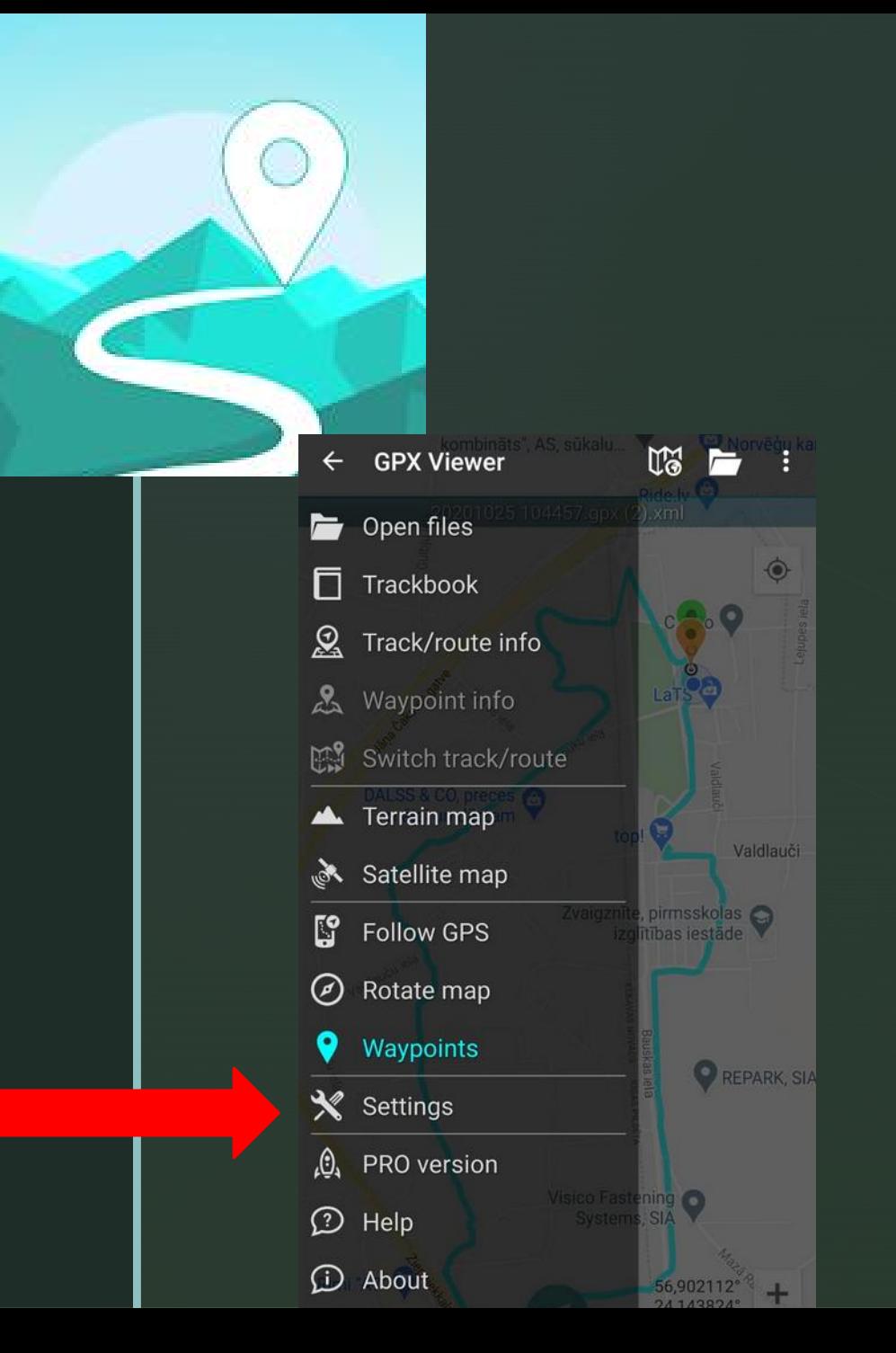

3. Atidarykite programėlę. Viršutiniame kairiajame kampe, kur yra trys linijos, susiraskite "Nuostatas" (angl. *Settings*).

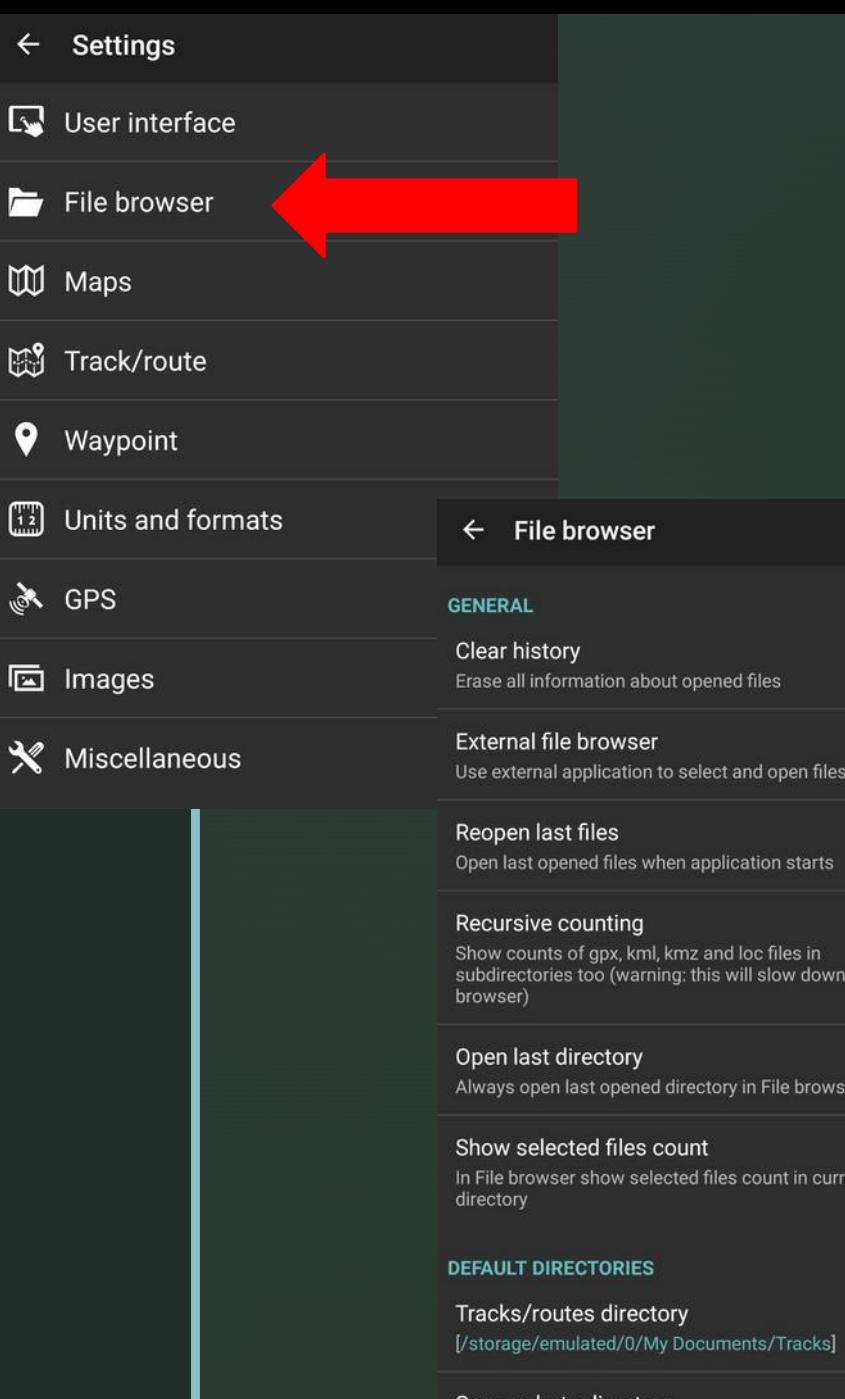

[/storage/emulated/0/Pictures]

⊠

◘

◘

⊠

◘

File

4. Atidarykite "Failų naršyklę" (angl. *File browser*) ir nuimkite varneles visuose langeliuose.

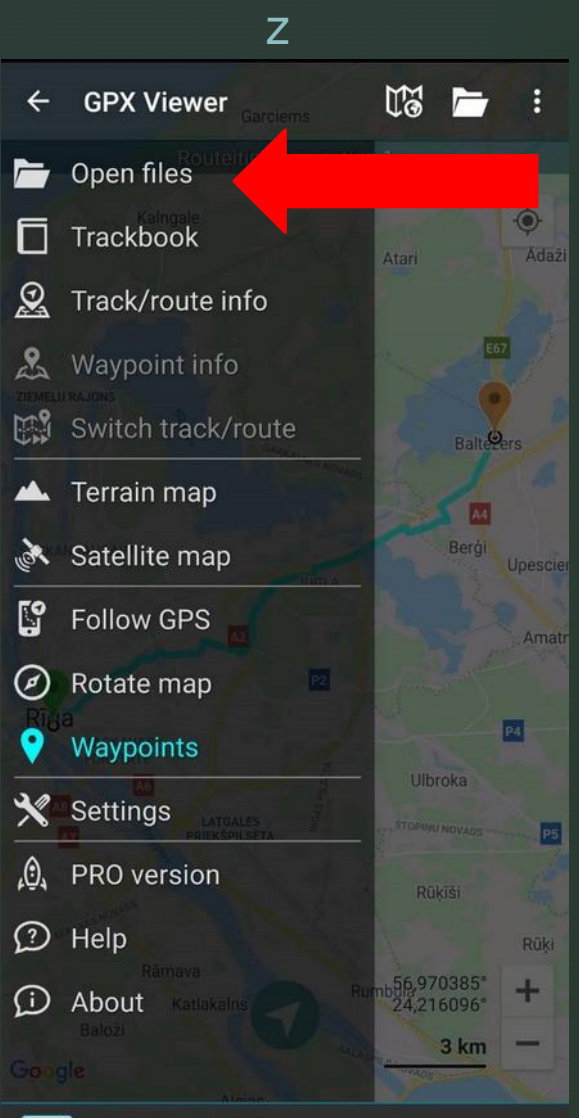

5. Gr įžkite į pradžios puslapį, paspauskite tris linijas viršutiniame kairiajame kampe ir pasirinkite "Atidaryti failus" (angl. *Open Files*).

6. Pasirinkite norimą GPX failą.

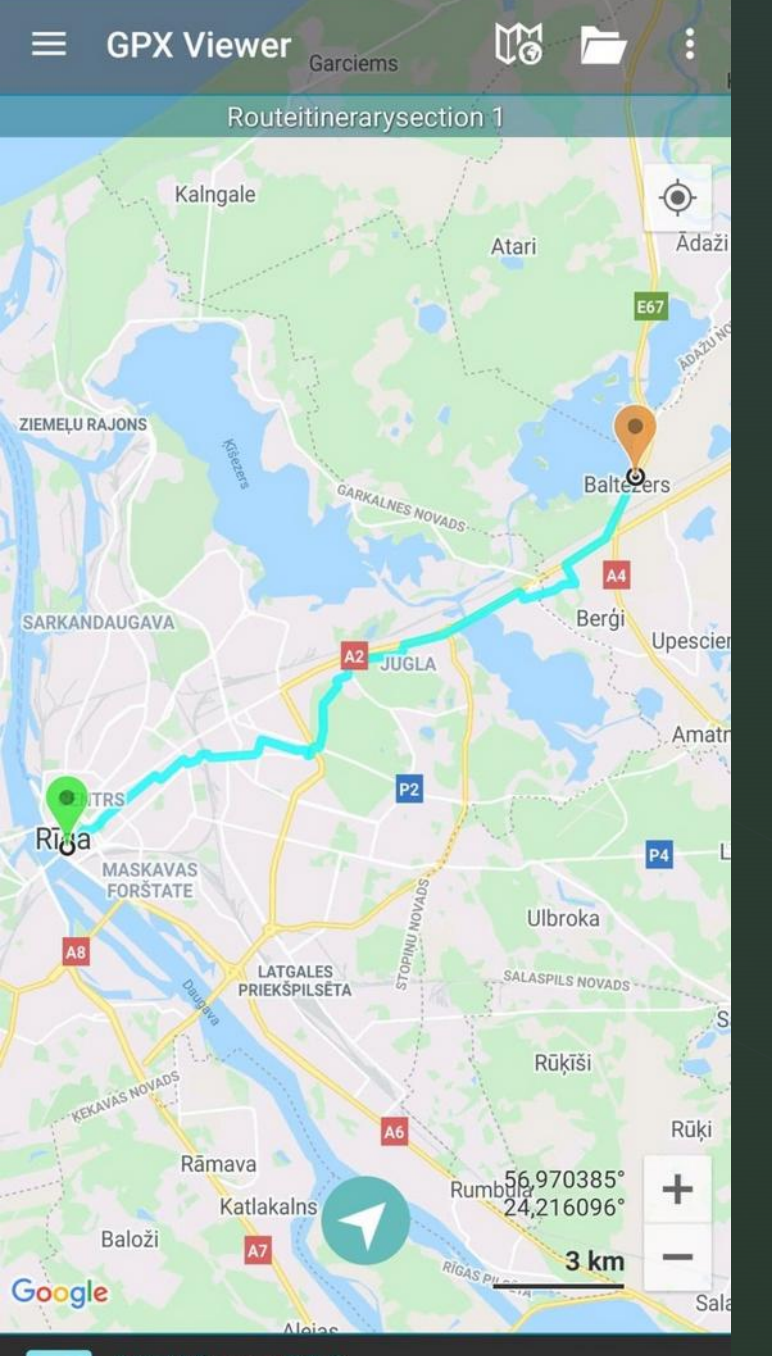

## Štai rezultatas.

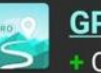

**GPX Viewer PRO** 

Offline maps, Track recording, Weather forecast

Šį pristatymą parengė Vidžemės taikomųjų mokslų universiteto Turizmo programos studentės Alise Suškeviča ir Madara Tomihina.